Sega is a registered<br>
trademark or trademark of Sega<br>
Corporation. Super Monkey<br>
Ball is a registered trademark or a<br>
trademark of Sega Corporation and its<br>
affiliates. © AMUSEMENT VISION, LTD. /<br>
SEGA CORPORATION, 2001. D & Sun Design ® are registered trademarks of Dole Food<br>Company, Inc. All Rights Reserved, www.sega.com.

#### SEEA

Sega of America, P.O. Box 7639, San Francisco, CA 94120 **PRINTED IN USA** 

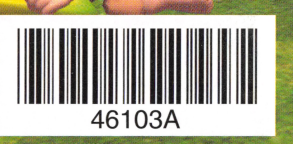

**ULL 54** 

**INSTRUCTION BOOKLET** 

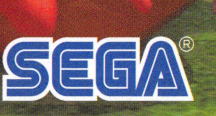

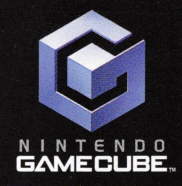

 $T$ 

86

WARNING: PLEASE CAREFULLY READ THE PRECAUTIONS BOOKLET INCLUDED WITH THIS PRODUCT BEFORE USING YOUR NINTENDO® HARDWARE SYSTEM, GAME DISC OR ACCESSORY. THIS BOOKLET CONTAINS IMPORTANT SAFETY INFORMATION.

#### IMPORTANT SAFETY INFORMATION: READ THE FOLLOWING WARNINGS BEFORE YOU OR YOUR CHILD PLAY VIDEO GAMES

#### A WARNING - Seizures

- Some people (about 1 in 4000) may have seizures or black outs triggered by light flashes, such as while watching TV or playing video games, even if they have never had a seizure before.
- Anyone who has had a seizure, loss of awareness, or other symptom linked to an epileptic condition should consult a doctor before playing a video game.
- Parents should watch when their children play video games. Stop playing and consult a doctor if you or your child have any of the following symptoms:

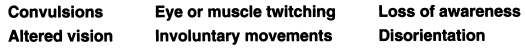

To reduce the likelihood of a seizure when playing video games:

- 1. Sit or stand as far from the screen as possible.
- 2. Play video games on the smallest available television screen.
- 3. Do not play if you are tired or need sleep.
- 4. Play in a well·lit room.
- 5. Take a 10 to 15 minute break every hour.

#### **A WARNING - Repetitive Motion Injuries**

Playing video games can make your muscles, joints or skin hurt after a few hours. Follow these instructions to avoid problems such as Tendinitis, Carpal Tunnel Syndrome or skin irritation:

- Take a 10 to 15 minute break every hour, even if you don't think you need it.
- If your hands, wrists or arms become tired or sore while playing, stop and rest them for several hours before playing again.
- If you continue to have sore hands, wrists or arms during or after play, stop playing and see a doctor.

#### \*THIS UMITED WARRANTY IS VAUD FOR U.S. AND CANADIAN NINTENDO GAMECUBE TM MANUFACTURED FOR SALE IN AND PURCHASED AND OPERATED IN THE UNITED STATES AND CANADA. ONLY!

#### Limited Warranty

٠

Ą,

 $\bullet$ 

 $\ddot{\phantom{a}}$ 

Sega of America, Inc. warrants to the original consumer purchaser that the Nintendo GameCube shall be free from defects in material and workmanship for a period of 90-days from the date of purchase. If a defect covered by this limited warranty occurs during this 90 day warranty period, the defective Nintendo GameCubeTM Game Disc or component will be replaced free of charge. This limited warranty does not apply if the defects have been caused by negligence, accident, unreasonable use, modification, tampering or any other causes not related to defective materials or workmanship. Please retain the original or a photocopy of your dated sales receipt to establish the date of purchase for in-warranty replacement. For replacement, return the Game Disc, with its original packaging and receipt, to the retailer from which the software was originally purchased. In the event that you cannot obtain a replacement from the retailer, please contact Sega to obtain support.

#### Obtaining technical support/service

To receive additional support, including troubleshooting assistance, please contact Sega at:

- \*web site ................ http://www.sega.com/customer\_service
- \*e-mail .................. support@sega.com
- \*telephone ............... 1-716-650-6701

#### UMITATIONS ON WARRANTY

ANY APPLICABLE IMPLIED WARRANTIES, INCLUDING WARRANTIES OF MERCHANTABILITY AND FITNESS FOR A PARTICULAR PURPOSE, ARE HEREBY LIMITED TO 90-DAYS FROM THE DATE OF PURCHASE AND ARE SUBJECT TO THE CONDITIONS SET FORTH HEREIN. IN NO EVENT SHALL SEGA OF AMERICA, DREAMCAST INC., BE LIABLE FOR CONSEQUENTIAL OR INCIDENTAL DAMAGES RESULTING FROM THE BREACH OF ANY EXPRESS OR IMPLIED WARRANTIES. THE PROVISIONS OF THIS LIMITED WARRANTY ARE VALID IN THE UNITED STATES ONLY. SOME STATES DD NOT ALLOW LIMITATIONS ON HOW LONG AN IMPLIED WARRANTY LASTS, OR EXCLUSION OF CONSEQUENTIAL OR INCIDENTAL DAMAGES, SO THE ABOVE LIMITATION OR EXCLUSION MAY NOT APPLY TO YOU. THIS WARRANTY PRO-VIDES YOU WITH SPECIFIC LEGAL RIGHTS. YOU MAY HAVE OTHER RIGHTS WHICH VARY FROM STATE TO STATE.

Sega is registered in the U.S. Patent and Trademark Office. Super Monkey Ball is a registered trademark or a trademark of Sega Corporation and its affiliates. All Rights Reserved. Original Game© AMUSEMENT VISION, LTD./ SEGA CORPORATION, 2001. This game is licensed for use with The Nintendo GameCube System only. Copying and/or transmission of this game is strictly prohibited. Unauthorized rental or public performance of this game is a violation of applicable laws. Sega of America Dreamcast, P.O. Box 7639, San Francisco, CA 94120. All Rights Reserved. www.sega.com. Programmed in Japan. Made and printed in the Japan.

This software partially uses LCFONT for input characters. The half-sized characters, however, are not LCFONT. LCFONT and LC logo are trademarks of Sharp Corporation

## **Monkey Golf**

### **Stroke Play**

**Play all the holes on the course and try to get the lowest score!** 

**You can aim for a spot on the rankings if you play 18 holes.** 

#### **e End of Game and Name Entry**

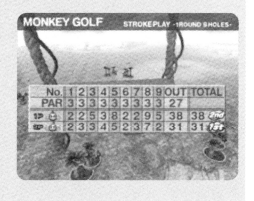

The game is over when you complete the number of holes you set before the game. If you play 18 holes and your score is good enough to enter the rankings, you can enter your name.

#### **Match Play**

**The player who sinks their ball into the hole in the lowest number of shots wins the hole. The player that wins the most holes wins the game!** 

#### **e End of Game**

The game is over when the difference in scores between the winning and losing player becomes so great that the losing player cannot catch up.

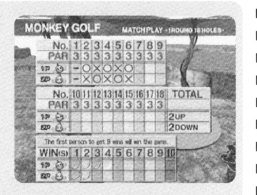

#### **A WARNING - Electric Shock**

To avoid electric shock when you use this system:

- Use only the AC adapter that comes with your system.
- Do not use the AC adapter if it has damaged, split or broken cords or wires.
- Make sure that the AC adapter cord is fully inserted into the wall outlet or extension cord.
- Always carefully disconnect all plugs by pulling on the plug and not on the cord.
- Make sure the Nintendo GameCube power switch is turned OFF before removing the AC adapter cord from an outlet.

#### **CAUTION - Motion Sickness**

Playing video games can cause motion sickness. If you or your child feel dizzy or nauseous when playing video games with this system, stop playing and rest. Do not drive or engage in other demanding activity until you feel better.

#### **I** *A* **CAUTION- Laser Device**

The Nintendo GameCube is a Class 1 laser product. Do not attempt to disassemble the Nintendo GameCube. Refer servicing to qualified personnel only.

Caution - Use of controls or adjustments or procedures other than those specified herein may result in hazardous radiation exposure.

#### **CONTROLLER NEUTRAL POSITION RESET**

If the L or R Buttons are pressed or the Control Stick or C Stick are moved out of neutral position when the power is turned ON, those positions will be set as the neutral position, causing incorrect game control during game play.

To reset the controller, release all buttons and sticks to allow them to return to the correct neutral position, then hold down the X, Y and START/PAUSE Buttons simultaneously for 3 seconds.

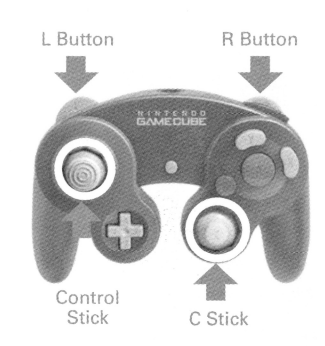

*This official seal is your assurance that Nintendo has reviewed this product and that it has met our standards for excellence in workmanship, reliability and entertainment* 

*value. Always look for this seal when buying games and accessories to ensure complete compatibility with your Nintendo product.* 

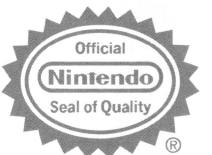

All Nintendo products are licensed by sale for use only with other authorized **productsbearingtheOfficiaiNintendoSealofOuality.®** 

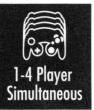

**THIS GAME SUPPORTS ALTERNATING GAME PLAY WITH TWO PLAYERS AND CONTROLLERS.** 

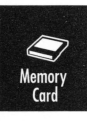

**THIS GAME REQUIRES A MEMORY CARD FOR SAVING GAME PROGRESS, SETTINGS OR STATISTICS.** 

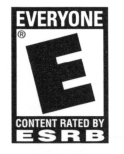

THIS PRODUCT HAS BEEN RATED BY THE ENTERTAINMENT SOFTWARE RATING BOARD. FOR INFORMATION ABOUT THE ESRB RATING, ORTO **COMMENT ABOUT THE APPROPRIATENESS OF THE** RATING, PLEASE CONTACTTHE ESRB AT 1-800-771-3772, OR VISITWWW.ESRB.ORG.

**EVERYONE** Mild Violence

LICENSED BY **{Nintendo·)** 

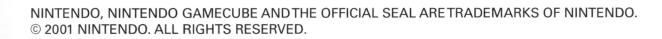

## **Monkey Golf**

#### • **Monkey Golf Rules**

The goal is to hit the ball into the cup in as few shots as possible.

If the ball lands outside the course, it is out of bounds and your number of shots is increased by 1. If you still can't land the ball in the hole after 9 tries, you automatically give up the hole.

#### • **Camera Mode**

Before you hit the ball, press the X Button or move the C Stick to display the grid, which shows the layout of the entire hole.

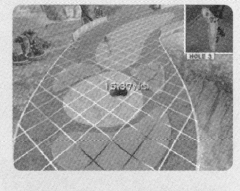

 $(0) =$ 

The crucial aspect of Camera Mode is the camera perspective. You can move the camera perspective about freely with the C Stick, and use it to measure distance and adjust the direction you're facing accurately.

#### **Camera Mode Controls**

**Control Stick A Button B Button C Stick X Button Y Button START/PAUSE**  direction.

Move ↑↓ to move camera back and forth, and  $\leftrightarrow$  to move camera left and right. Move in direction of camera perspective and return to Putt Mode. Return to Putt Mode without changing Move camera perspective. Lower camera position. Raise camera position. Display Pause menu

I

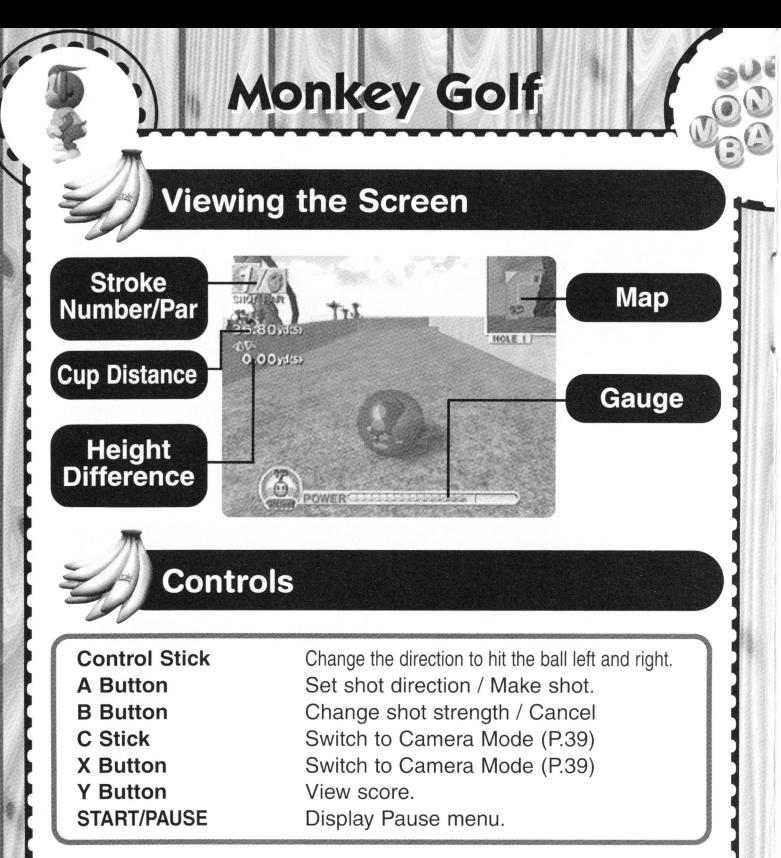

The Pause menu contains the "Continue game," "How to play," and "Exit game" options. See P.22 for more details.

38

#### **• Hitting the Ball**

First, move the Control Stick  $\leftrightarrow$  to determine shot direction, then *move* the Control Stick  $\uparrow \downarrow$  or use the B Button to determine general rolling distance. Press the A Button when done.

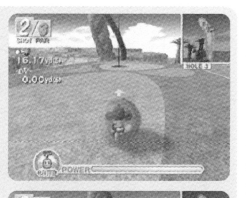

The gauge which determines shot strength R~' " The R+' The R+' The R+' The R+' The R+' The R+' The R+' The R+' *moves* automatically, so press the A Button with just the right timing to stop it.

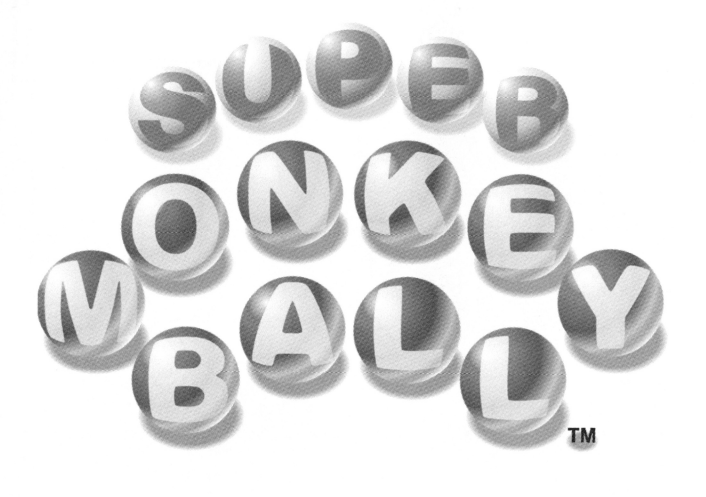

### **CONTENTS**

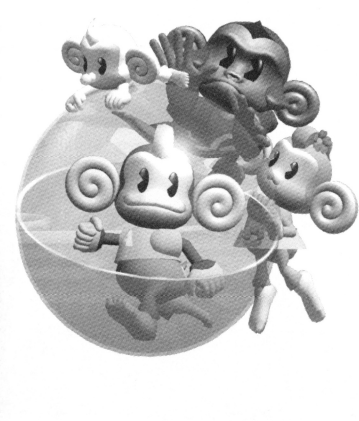

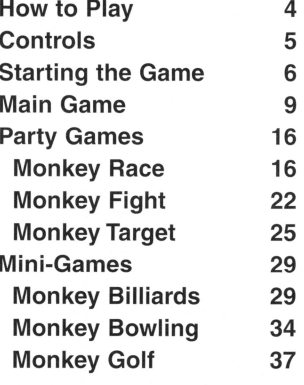

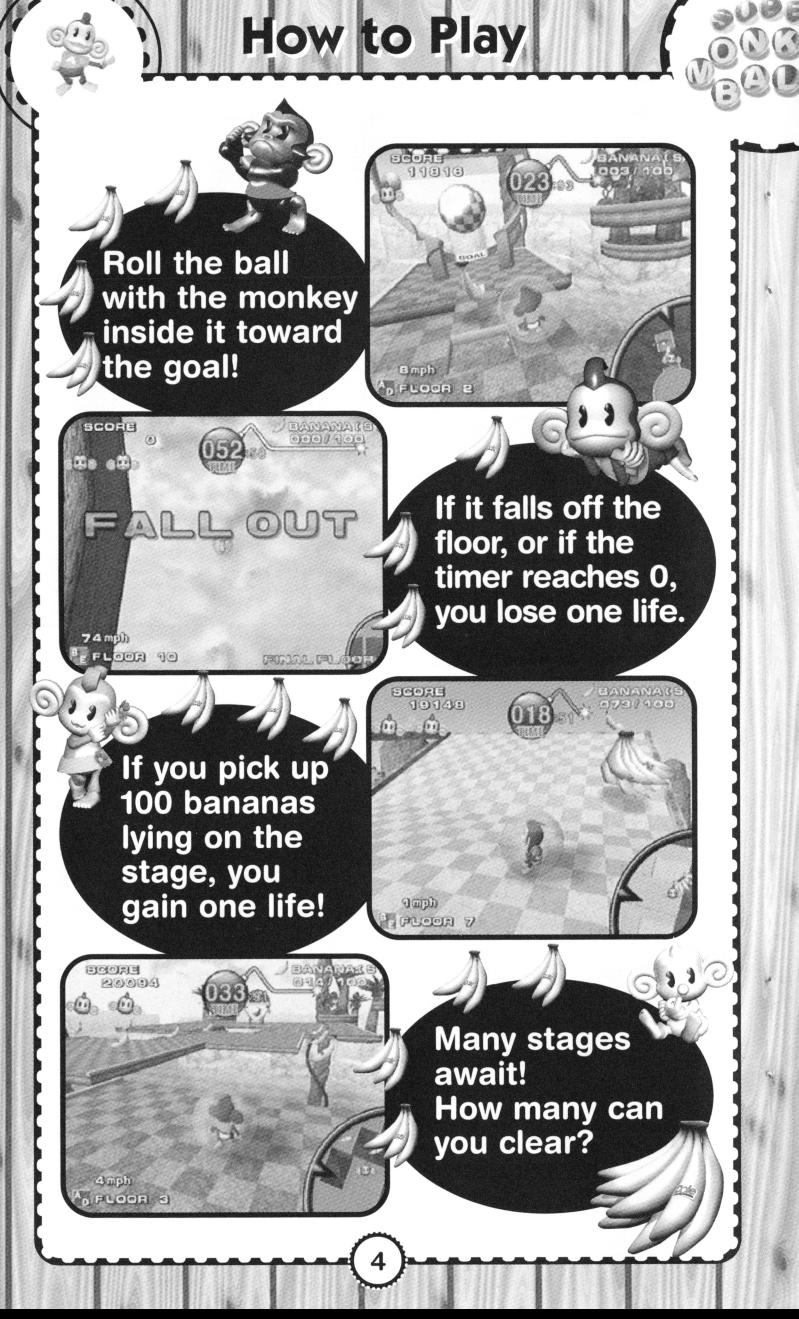

# **Mini-Games**

### **Monkey Golf**

#### • **Mode Selection**

**Match Play** 

Select between the following 2 modes.

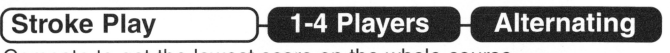

Compete to get the lowest score on the whole course.

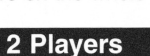

**Alternating** 

You have one chance to hit the ball into the hole in fewer strokes than your opponent.

### **Before Starting the Game**

Steps for starting the game are shown on the right. Use the A Button to input your selection, or the B Button to move one step back.

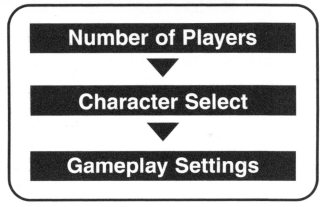

#### **e Number of Players**

Set the number of people who will be playing. Players take turns, so you only need 1 controller.

37

### • **Character Select**

Choose any character you like.

### • **Gameplay Settings**

Select "Change Settings" to change various settings. When you are done making settings, select "Start Game" to begin play!

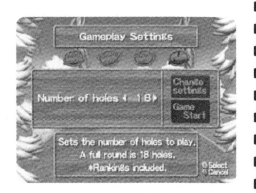

## **Monkey Bowling**

Next, determine the strength for throwing the ball. The gauge starts moving automatically, so hit the A Button with just the right timing to stop the gauge and throw the ball.

You can add spin to the ball while the ball is still rolling before the Foul Line. The amount of spin is determined by how hard and how long the L and R Buttons are pressed.

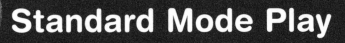

**Rules are the same as regular bowling rules. Throw 10 frames, and the player with the highest total score wins!** 

#### · **Challenge Mode Play**

**Knock down all the pins in one throw. Sounds simple, but there are 10 different pin patterns! You get 12 tries to knock down as many as you can.** 

#### • **Choosing Pin Patterns**

Select the pattern of pins you want to throw for. You can't select patterns you have already cleared.

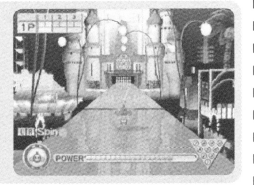

#### • **End of Game and Name Entry**

The game ends when you finish throwing all 12 balls. If your score is high enough to enter the rankings, you can enter your name.

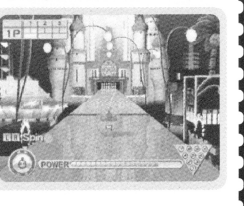

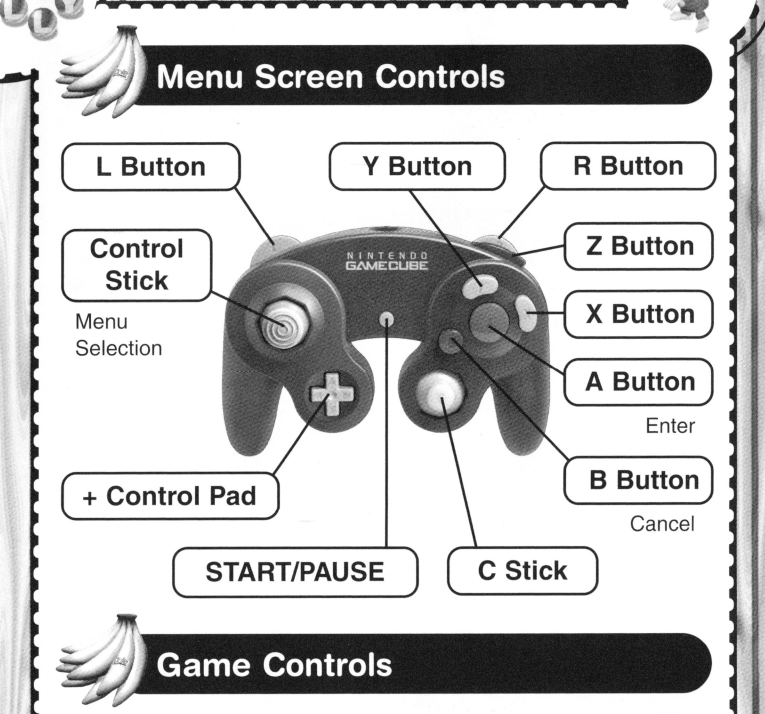

**Controls** 

Basically, all you have to do is roll the ball with the monkey inside it with the Control Stick! Tilt the floor by moving the Control Stick, and the ball will roll with the tilt of the slope.

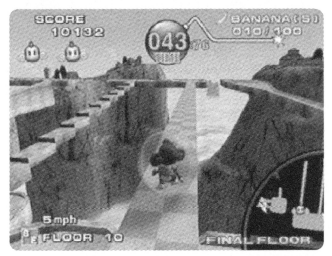

**\*Special controls for each mode are described along with the directions for each mode.** 

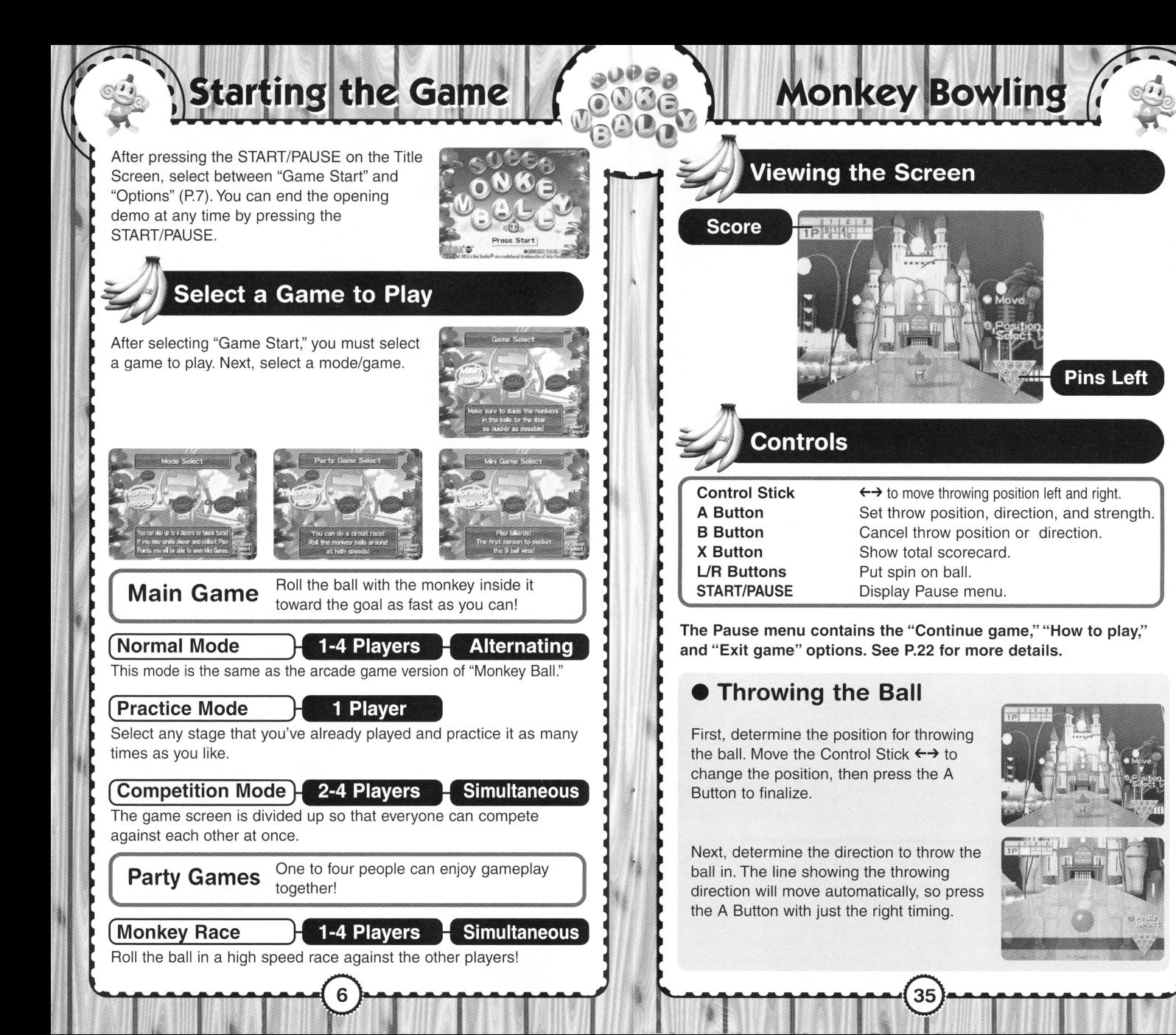

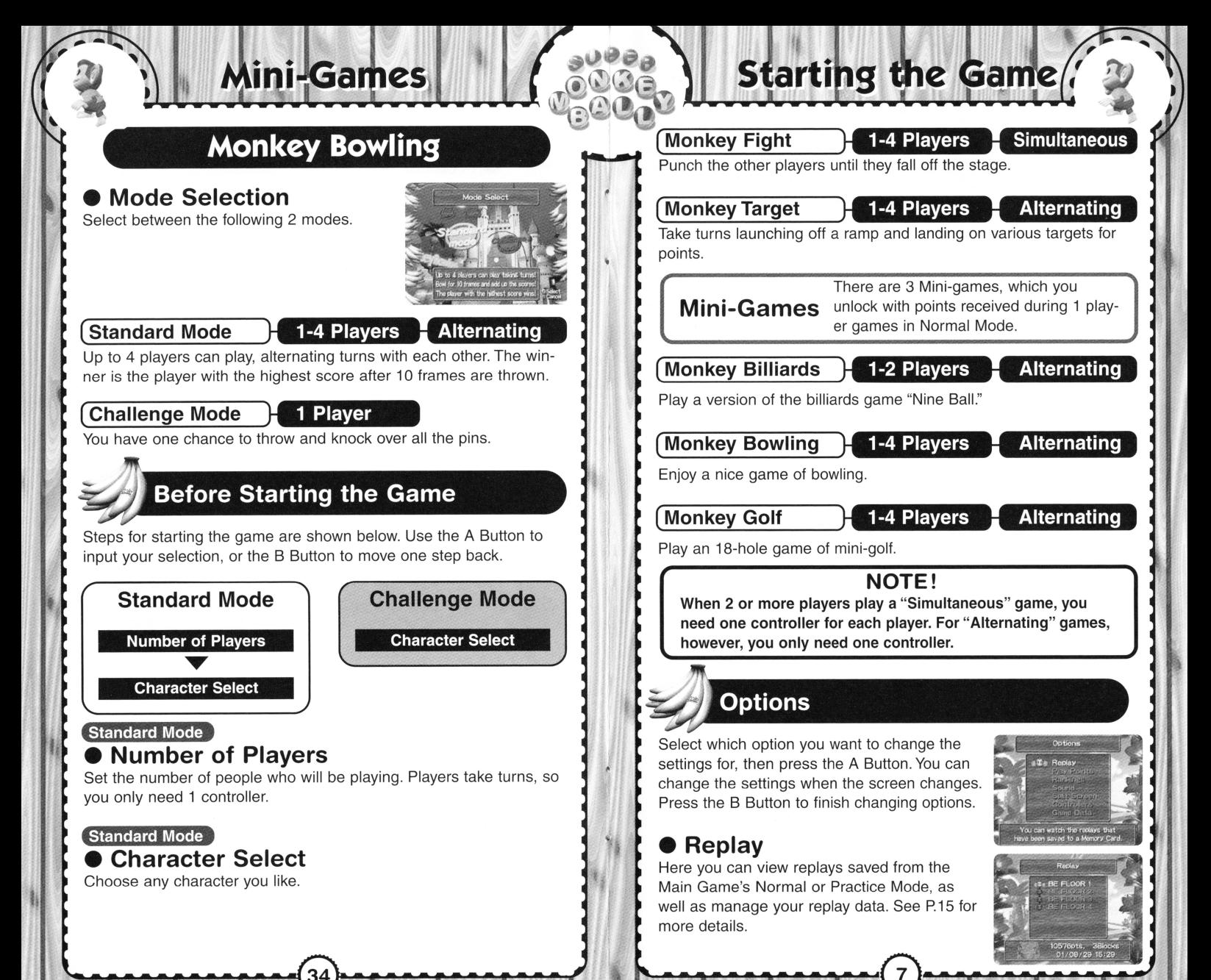

## **Starting the Game**

### **Play Points**

Here you can view information about the Play Points you have earned in the Normal Mode, and the types of Mini-Games you have earned with your Play Points. The maximum number of Play Points you can earn is 9,999.

#### **e Rankings**

Here you can view rankings for each mode. Just select the game to view rankings for.

#### • **Sound**

Switch sound between Stereo and Mono.

### • **Split Screen**

Make settings for how the screen is divided for 3 player games. "Live" lets you view each player's game from different angles.

#### • **Controllers Control Stick adjustment**

Make sure that the Control Stick's neutral position is accurate. If you can draw the square, it doesn't need fixing. If it's off center, disconnect your controller and then reconnect it, making sure not to touch the Control Stick.

#### **Rumble Feature**

Turn the Rumble Feature ON/OFF.

#### • **Game Data**

Here you make settings for saving, auto-saving, or loading game data to and from the Nintendo Game Cube™ Memory Card. Game data includes Option settings, high scores, etc.

#### **NOTE!**

In order to save Game Data to the Memory Card in Slot A, at least 3 blocks of memory must be available. Even if you want to write over Game Data already saved, 3 other separate blocks need to be free. Also, when you save after a "Return to Beginning,'' the previous Game Data will be erased and written over, so use caution (especially when auto-save is turned ON).

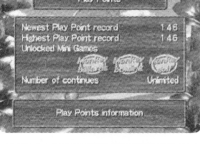

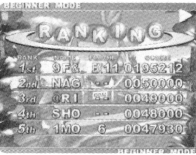

## **Monkey Billiards**

#### **VS. Mode Play**

**Play a game of "Nine Ball" against the computer or another opponent.** 

### • **End of Game**

The player who wins the most games within the determined number of sets wins, and the game is over.

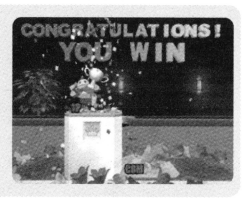

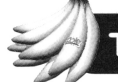

#### **Tournament Mode Play**

**Play "Nine Ball" against 4 computer players in a row in a sudden death tournament!** 

I\_

#### • **End of Game**

The player who wins the most games within the determined number of sets wins, and moves on to play the next player.

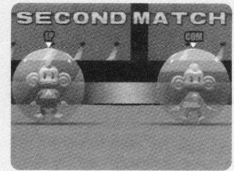

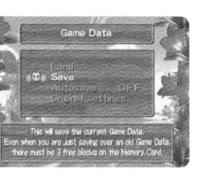

### **Monkey Billiards**

**The Pause menu contains the "Continue game," "Guide," "How to play," "Exit game" options. "Guide" controls whether or not a white line showing ball direction is displayed. See P.22 for more details on all other options.** 

#### • **Making Shots**

Move the Control Stick  $\leftrightarrow$  in the view mode to determine the direction of the shot. Press the A Button once you're satisfied with the shot direction to switch to Shot Mode.

Once in Shot Mode, the gauge that determines the strength of the shot will start moving, so hit the A Button with just the right timing to stop it. You can use theY Button to switch between 2 levels of shot strength and the Control Stick to change the point on the ball you want to hit.

#### **e Monkey Billiards Rules**

Monkey Billiards is based on the same rules as the game "Nine Ball": players take turns shooting balls into pockets in order, and the first player to shoot the 9 ball in wins.

When it is your turn, you hit your ball towards the lowest number ball on the table. If that ball is sunk, then you get to try for the next ball. If the ball does not fall in a pocket, your opponent gets a turn.

This order is repeated until the 9 ball is sunk. Whoever sinks the 9 ball wins. The following will result in a foul:

- \* Your ball hits any ball other than the lowest numbered ball on the table first.
- \*Your ball falls in a pocket.

If you foul, your opponent gets to place their ball anywhere on the table they wish.

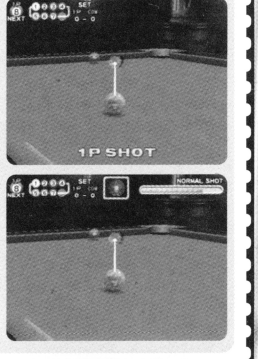

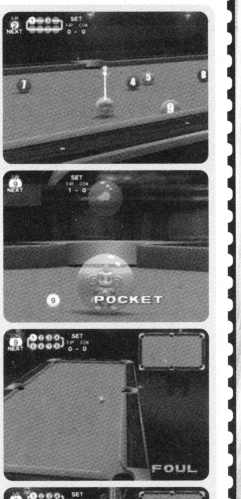

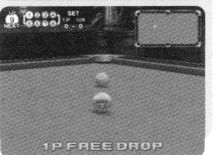

## **Main Game**

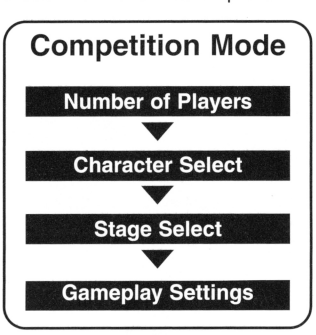

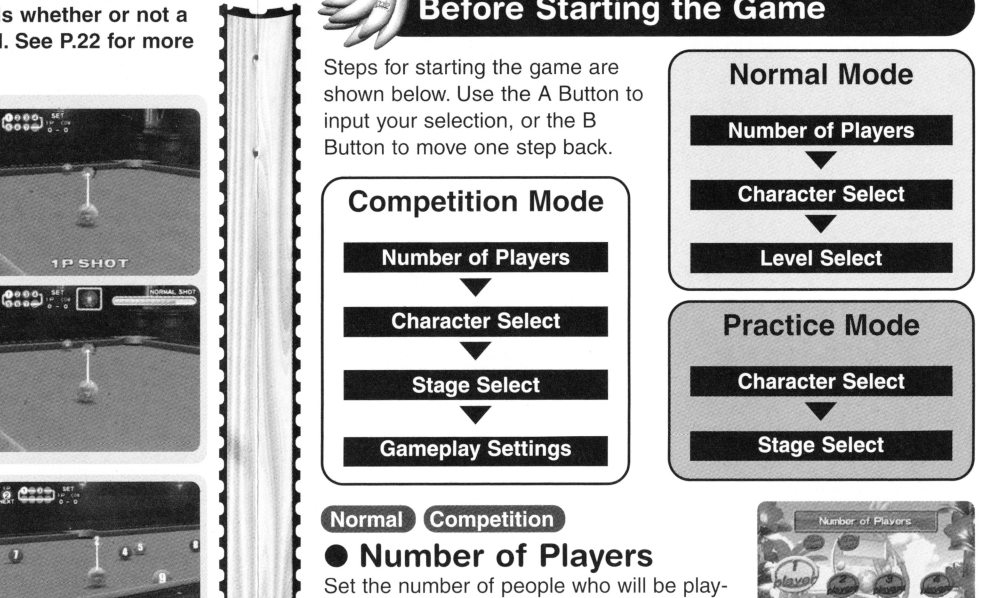

ing. In Normal Mode players take turns, and in Competition Mode they play together.

**Normal Practice Competition** • **Character Select** 

Press the A Button on your controller to determine your character.

#### Normal

#### • **Level Select**

Select between "Beginner," "Advanced," and "Expert." Start off on "Beginner," because "Expert" is only for serious challengers!

~~~~~~--~~~~~~~~~~~~~\_, I

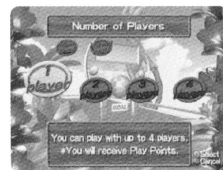

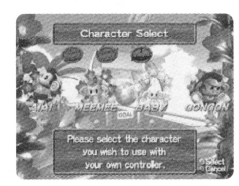

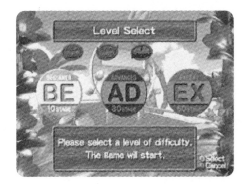

### **Main Game**

#### **Practice** Competition

#### • **Stage Select**

Select the stage to play. In Competition Mode, you must first decide how many stages will be played, then which stages will be played.

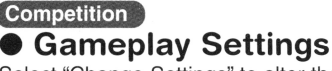

Select "Change Settings" to alter the conditions for receiving bananas. When you are done making settings, select "Game Start" to begin play!

#### **"Bananas"**

This is the number of bananas received for coming in 1st, 2nd, etc. **"Consecutive win bonus"** 

This sets whether or not there is a bonus for consecutive wins. **"Stage Bananas"** 

This sets whether or not there are bananas on the stage.

#### **I Viewing the Screen**

This is the screen for Normal Mode, but screens for all modes are basically the same.

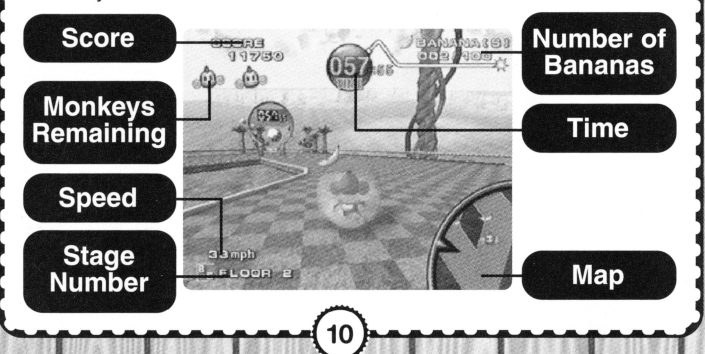

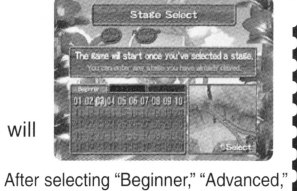

or "Expert," press left or right to see courses for each level, then press down to select a course number

### **Monkey Billiards**

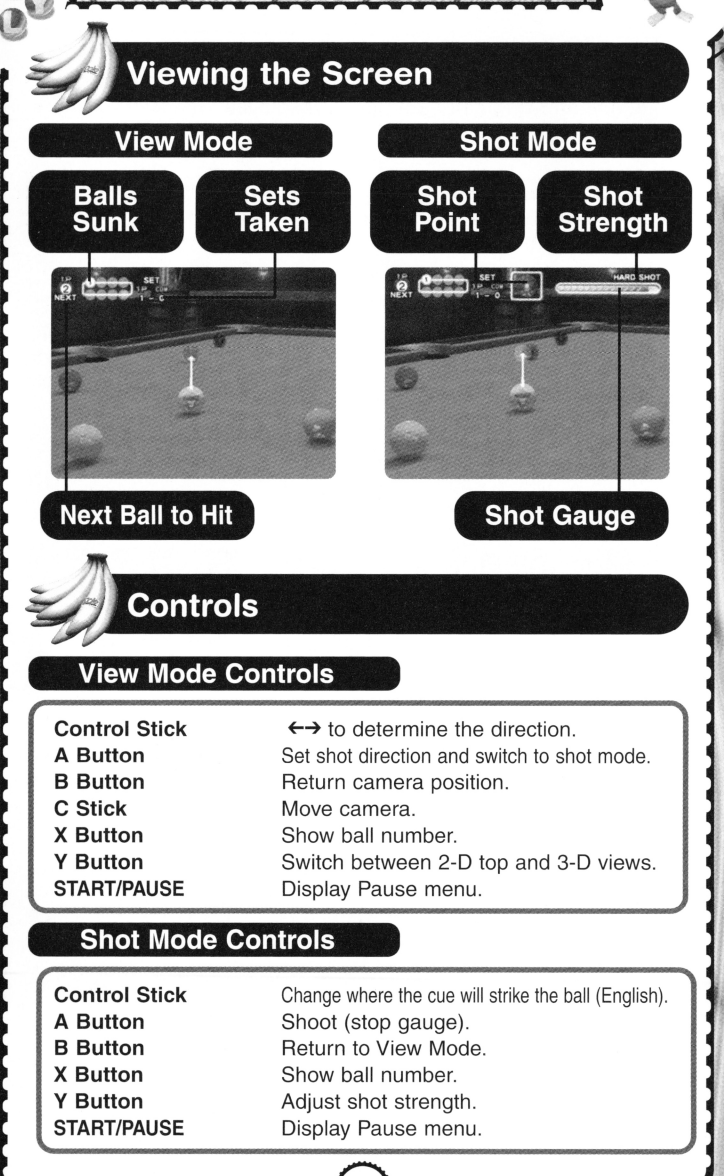

### **Monkey Billiards**

#### ~ **Before Starting the Game**

Steps for starting the game are shown below. Use the A Button to input your selection, or the B Button to move one step back.

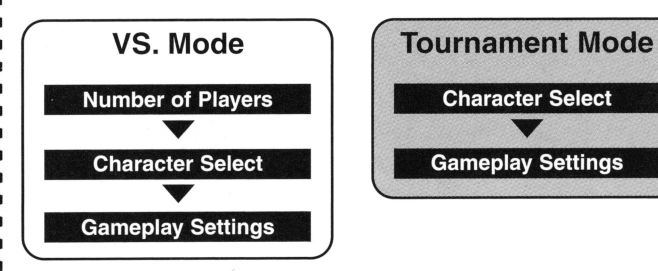

#### **VS. Mode**

#### **e Number of Players**

Set the number of people who will be playing. Players take turns, so you only need 1 controller.

#### **CO- CO-IMFF CO-IMFF CO-IMFF CO-IMFF CO-IMFF**

#### **e Character Select**

Press the A Button on your controller to determine your character.

For VS. mode, select the computer's character, as well. Each computer character has its own strengths and weaknesses.

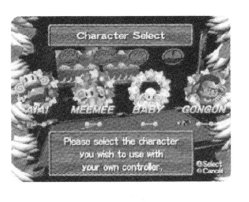

#### **4 VS. Mode Tournament Mode** • **Gameplay Settings**

Select "Change Settings" to change various settings. When you are done making settings, select "Game Start" to begin play!

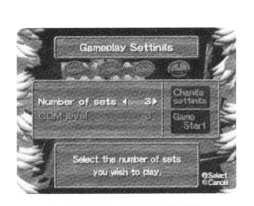

**Number of Sets** Set the number of sets in each game. **COM level**  Set the computer player's ability (not valid for 2 player games).

30

### **Main Game**

#### **Time**

This is the time remaining. You'd better reach the goal before it reaches 0!

#### **Score**

Your score increases for picking up bananas and reaching the goal quickly.

#### **Number of Bananas**

This is the number of bananas you've picked up. You get an extra monkey for every 100 bananas, so pick up as many as you can!

#### **Map**

This is the map for the current stage. The map is shown only in Normal and Practice Mode.

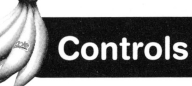

#### **Control Stick**

Use to roll ball (tilt floor) in any direction. Change the size of the map display. (Normal and Practice Mode only) Display the Pause menu (P.14).

**START/PAUSE** 

**A Button** 

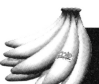

#### **Normal Mode Play**

**Roll the ball with the monkey inside it toward the goal. Along the way there will be many delicious bananas, so pick up as many as you can!** 

~~~~~~~~~~~--~~~~~~~~ I

#### **e Gaining Extra Lives with Bananas**

There are bananas scattered about each of the stages, so pick up as many as you can. When you've picked up 100 bananas, you earn an extra life.

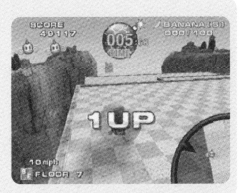

### **Main Game**

#### **e Losing Lives**

You lose one life when you fall off the floor, or if the timer reaches 0.

#### • **Game Over**

When you lose all your monkeys, the game is over. You can continue the game if you answer "Yes" on the Selection screen. If your score is high enough to enter the rankings, you can input your name.

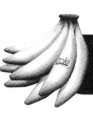

#### **Practice Mode Play**

**Select any stage to practice on from those you have already played in the Normal Mode. You can practice these stages as many times as you like, so you can master difficult stages, then go on to play them in other modes.** 

#### • **Play Over**

There is no such thing as Game Over in Practice Mode. If you roll off the floor or if the timer reaches 0, the stage will be played again.

#### • **Ending Games in Practice Mode**

If you want to practice other stages or finish playing, press the START/PAUSE to display the Pause menu. See P.14 for more details.

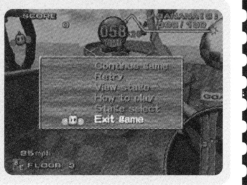

054 COOPING

AR R ONS

**CONTINUE?** 

ay Point record for this time : 188

 $N(\delta)$ 

YES

## **Mini-Games**

#### **Bananas**

If you grab bananas, you receive both Help Items and extra points: 10 points for each banana and 20 for each bushel.

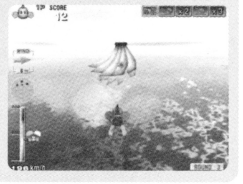

#### **e End of Game and Name Entry**

Once you have completed the preset number of rounds, your score is determined by what place you have come in. If your score is high enough to enter the rankings. you can enter your name.

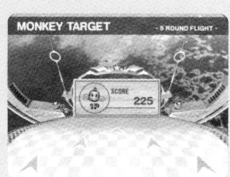

### **Monkey Billiards**

#### **e Mode Selection**

Select between the following 2 modes.

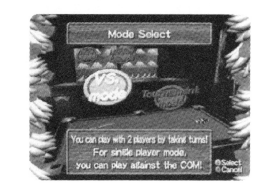

#### **VS. Mode 1-2 Players • Alternating**

Play against the computer or another player in a game of "Nine Ball."

Tournament Mode H

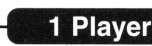

I

Play a sudden death tournament against 4 computer characters.

## **Monkey Target**

#### **Types of Items**

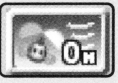

#### Wind 0 mph

You can fly more easily with no wind.

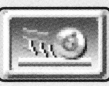

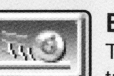

#### **Brake Ball**

This puts the brakes on your ball after you land, controlling its roll.<br>**Double Score** 

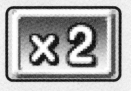

This gives you double points for all targets you land on.

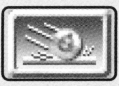

#### **Sticky Landing**

This will cause your ball to land exactly on target in landing mode.

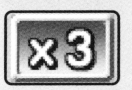

#### **Triple Score**

This gives you triple points for all targets you land on.

### **e Wheel of Danger**

If you switch the "Wheel of Danger" option ON in the Gameplay Settings, the Wheel of Danger will spin before every flight. Use the A Button to stop the wheel. Whichever obstacle you land on will be in effect for that round.

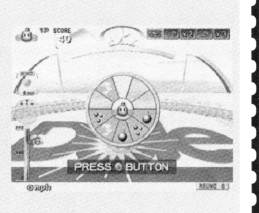

### **Safe**<br>No traps for that round.

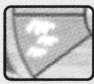

#### **Smoke Screen**

Vapor-like clouds instantly appear to hide the targets.

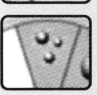

#### **Spiked Ball**

Spiked balls will float in the air. Fly into them and you're history!

#### **Big Bomb**

Bombs are placed on the targets. If you hit them, you'll be blasted away!

### **Competition Mode Play**

**Compete against other players! The number of bananas grabbed determines who wins and loses.** 

**If you are the first to get to the goal, you will receive lots of bananas.** 

**Main Game** 

### $\bullet$  **Losing a Life...**

You can fall off the floor any number of times, but you must start from the beginning of the stage each time.

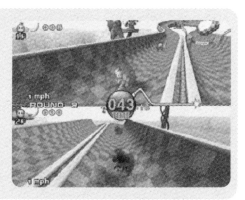

#### **e Completing Stages**

Gameplay continues until player order is fully determined or the timer reaches 0. Do everything you can to be number 1!

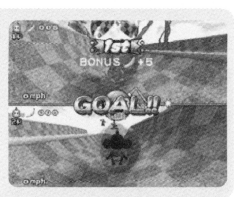

#### • **Final Results**

When the stage you have selected to be the final stage has been completed, the number of bananas collected by each player will be displayed. Player order will be determined by this number.

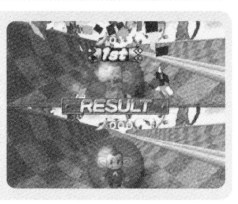

### **Main Game**

#### **e Pause Menu**

Press the START/PAUSE during gameplay to display the Pause menu. Select an option within the menu, then press the A Button.

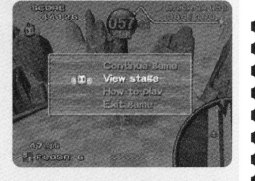

Press the START/PAUSE again to return to the game.

#### **(Normal Practice Competition**)

**"Continue game"** Continue game.

**"How to play"** Display game directions. **"Exit game"** End play on that Mode. **"View stage"** View the entire stage.

You can view the entire stage by moving the camera around with the Control Stick, and change the direction it points (up/down/left/right) with the C Stick.

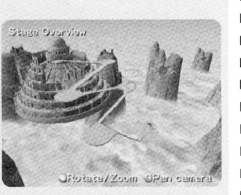

### **Normal Practice**

**"Save Replay"** 

You can save replays for viewing after you finish the stage.

#### **Practice**

**"Retry"** 

**"Stage Select"** 

Play that stage again from the very beginning. Return to the Stage Select screen.

# **Monkey Target**

#### **Monkey Target Play**

**Compete with other players by flying through the sky and landing on targets to win points. Points earned for landing on targets changes with the level of difficulty of the target.** 

#### **• Taking Flight**

Roll the ball to jump off of the take-off ramp, then press the A Button to split the ball and convert to Flight Mode.

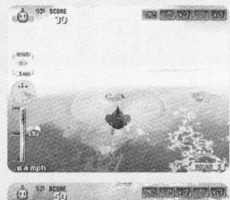

When you are approaching a target, press the A Button once more to close the ball and enter Landing Mode. The Control Stick no longer works in Landing Mode.

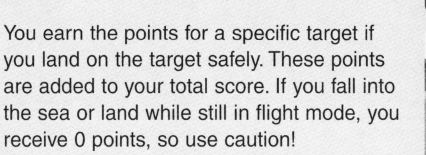

#### • **Help Items**

If you grab the bananas floating in the sky or on the targets, you earn the right to use Help Items in the next round. The type of Help Items changes with each banana you grab.

You must decide whether or not to use Help Items before starting the game. Once you use an item, it disappears.

**\*To use Help Items, switch the "Help Items" option ON in the Gameplay Settings.** 

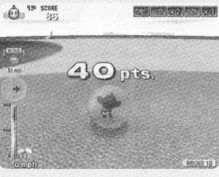

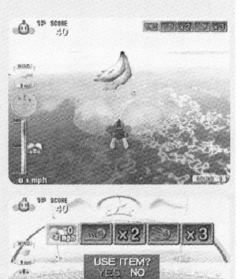

### **Monkey Target**

#### • **Gameplay Settings**

Select "Change Settings" to change various settings. When you are done making settings, select "Game Start" to begin play!

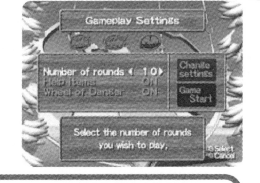

**Number of rounds** This is the number of rounds in the game. **Help Items Whether or not you can use Help Items.**<br>**Wheel of Danger** Whether or not you spin the Wheel of Dange **Wheel of Danger** Whether or not you spin the Wheel of Danger.

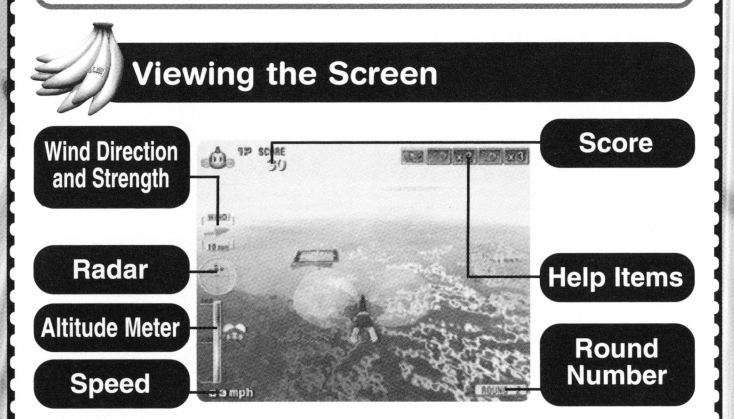

#### **Radar**

You are at the center of the radar, and the blips on the radar surrounding you represent landing targets.

#### **Controls Control Stick A Button START/PAUSE Pre-Flight:** Roll the ball. **During Flight: 1** to lower altitude,  $\sqrt{ }$  to raise altitude, and  $\leftrightarrow$  to turn left and right. Switch between Flight and Landing Modes, and stop the Wheel of Danger. Display the Pause menu.

**\*The Pause menu contains the "Continue game," "How to play," and "Exit game" options. See P.22 for more details.** 

### **Main Game**

#### • **Replays**

If you press the START/PAUSE either during replay playback or before beginning the next stage, "Save Replay" will be added to the Pause menu. This option allows you to save replay data.

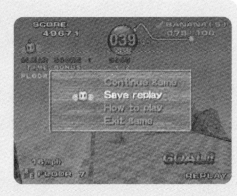

\* **2-13 blocks of data for each replay must be available on the Memory Card inserted into Slot A. You cannot save unless the required memory is available.** 

#### **Viewing Replays I Erasing Replay Data**

First select "Replay" in "Options."

When you select a specific replay from the list of those saved on the Memory Card, the following menu will be displayed.

**"Watch"**  Select this option to view the replay. During replay playback, press the  $+$  Control Pad  $\leftrightarrow$  to switch camera viewpoints, the X Button to pause the replay, and the A Button to slow down the replay when paused. Use the B Button to end replay. Select this option to erase the selected replay. Use this option to erase replays from the Memory Card

I

**"Delete"** 

BE FLOOR 3

'-~~~~~--~~~

when it fills up.

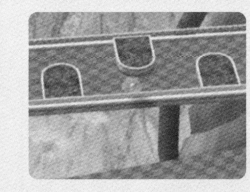

~--~.-~~~~~~

## **Party Game**

### **Monkey Race**

#### • **Select Mode**

One-Course Race

Select from among 3 modes for play.

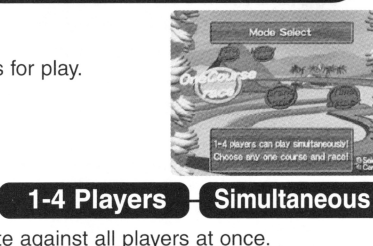

Select a course and compete against all players at once.

**Grand Prix 1-4 Players • Simultaneous** 

1 Player

Race on all courses. The player with the most points wins!

#### **(Time Attack**

Compete to finish the course with the fastest time!

### • **Before Starting the Game**

16

Steps for starting the game are shown below. Use the A Button to input your selection, or the B Button to move one step back.

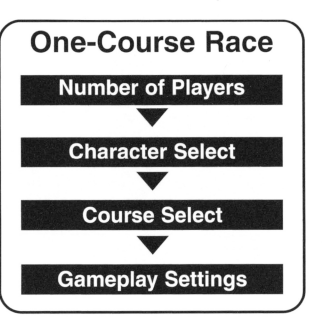

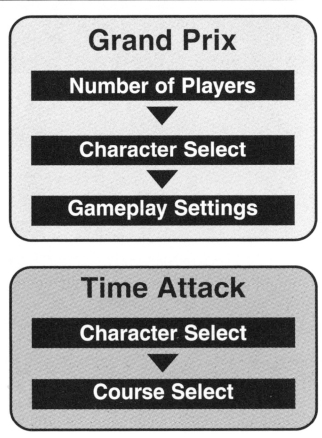

## **Monkey Fight**

#### **Types of Items**

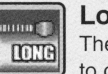

#### **Long Punch**

The length of your punches increases, making it possible to connect with far away opponents.

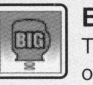

#### **Big Punch**

The size of your glove increases, making it easier to hit opponents.

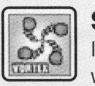

#### **Spinning Punch**

If you hold down the A Button, you'll become a punching whirlwind, delivering powerful blows to all those around you.

### **Monkey Target**

#### **Before Starting the Game**

Steps for starting the game are shown on the right. Use the A Button to input your selection, or the B Button to move one step back.

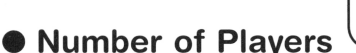

Set the number of people who will be playing. Players take turns, so you only need 1 controller.

#### **e Character Select**

'-~~--~~~~~.u~

Press the A Button on your controller to determine your character.

I

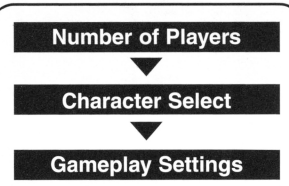

~~~~~~~~~

### **Monkey Fight**

### **Monkey Fight Play**

**You receive points for knocking them off the stage. The player who earns the most points wins the round.** 

#### **e Points**

You earn points when you punch other players off the stage. You earn extra points when you punch the highest-scoring player, or Champion, off the stage. If you fall off the stage on your own, everyone else receives points.

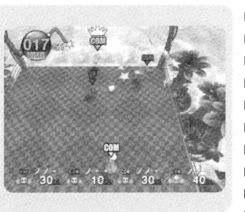

#### **e End of Round**

When the timer reaches 0, the player with the most points is declared the winner of that round.

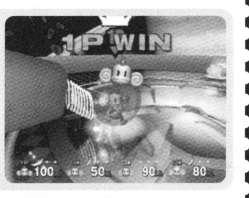

LOSE

- YOU

#### **e End of Game**

The first player to win the pre-set number of rounds emerges the winner. If there are 2 or more monkeys who reach this number of rounds at the same time, a sudden death match is held.

#### **e** Items

Once in a while, item boxes will fall onto the stage. Punch the boxes to release the item inside. If you manage to grab the items, your punches gain more power!

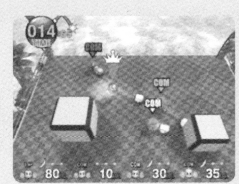

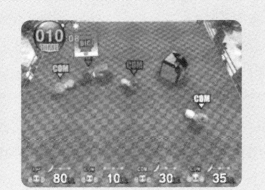

## **Monkey Race**

#### **One Course Race Grand Prix e Number of Players**

Set the number of people who will be playing. When 2 or more players play, you need one controller for each person.

#### **One Course Race | Grand Prix | Time Attack**

#### **e Character Select**

Press the A Button on your controller to determine your character.

#### **One Course Race Time Attack e Course Select**

Select from among 6 courses. "Beginner," "Advanced," and "Expert" levels each have 2 courses.

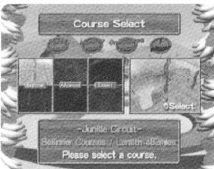

#### **One Course Race | Grand Prix |** • **Gameplay Settings**

Select "Change Settings" to alter the conditions for the race. When you are done making settings, select "Game Start" to begin play!

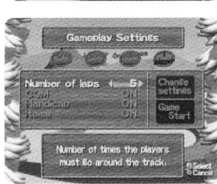

#### **One Course Race "COM"**  Grand Prix

This lets a computer player join. This option is always ON when there is only 1 player. The player in last place receives a boost in speed.

**"Items"** 

**"Handicap"** 

Item boxes appear.

I

#### **One Course Race**

**"Number of laps"** This is the number of laps in each race.

## **Monkey Race**

#### **Viewing the Screen**

This is the screen for the One Course Race, but screens for all modes are basically the same.

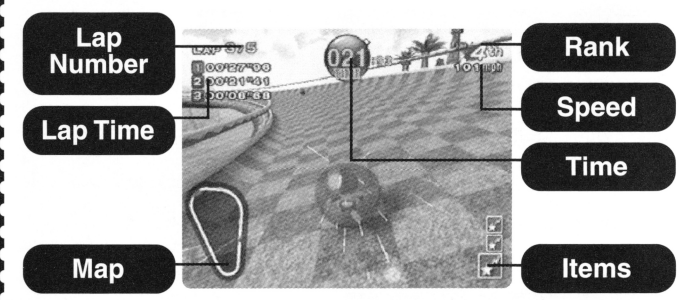

#### **Time**

This is the time remaining. It counts down, but is replenished when you complete a lap. Reach the goal before the timer falls to 0! **Items** 

This shows the items you have picked up in order. You can use the item on the very bottom, and you can hold up to 3 items.

### **Controls**

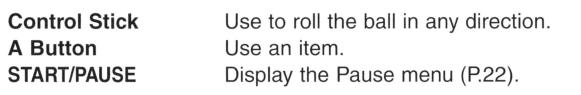

18

## **Monkey Fight**

### • **Stage Select**

First select the number of rounds won needed to win, then select the stage order.

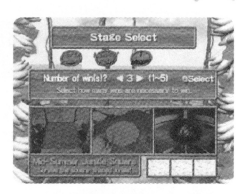

### **e Gameplay Settings**

Select "Change Settings" to change settings for the computer player and determine if you want a computer player to play (always ON for 1 player games). When you are done making settings, select "Game Start" to begin play!

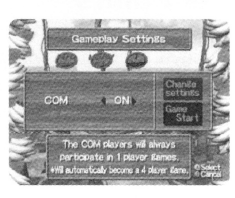

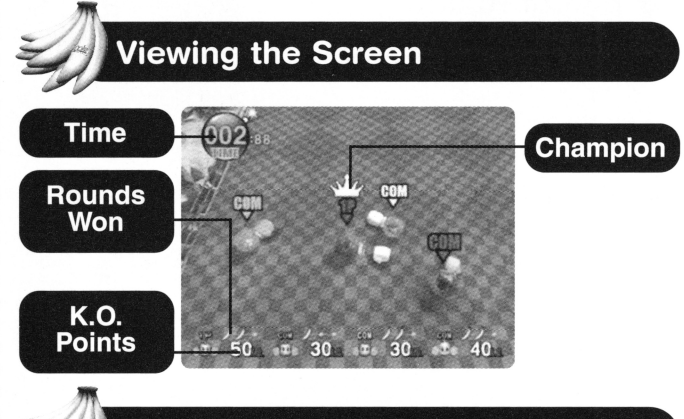

### **Controls**

**Control Stick A Button START/PAUSE** 

Use to roll the ball in any direction. Punch/Return to stage. Display the Pause menu.

**\*The Pause menu contains the "Continue game," "How to play," and "Exit game" options. See P.22 for more details.** 

### **Monkey Race**

#### • **Pause Menu**

Press the START/PAUSE during gameplay to display the Pause menu. Select an option within the menu, then press the A Button.

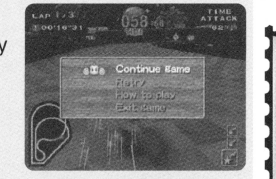

Press the START/PAUSE again to return to the game.

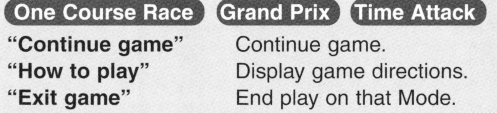

#### **One Course Race Time Attack**

**"Retry"** Repeat the same race (1 player only).

# **Monkey Fight**<br>Before Starting the Game

Steps for starting the game are shown on the right. Use the A Button to input your selection, or the B Button to move one step back.

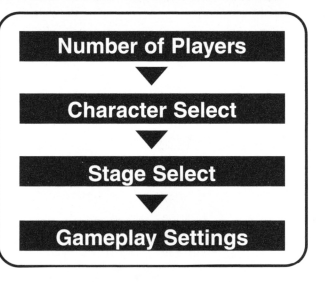

#### **e Number of Players**

Set the number of people who will be playing. When 2 or more players play, you need one controller for each person.

#### • **Character Select**

Press the A Button on your controller to determine your character.

## **Monkey Race**

#### ltems

There are item boxes with a "?" above them scattered throughout the course. Roll over these to pick them up. You can use items you've picked up in the order you picked them up with the A Button.

You can hold up to 3 items at one time. When you pick up a 4th item, the item at the bottom of your list will automatically be dropped.

**\* When the "Items" option is turned ON in the Gameplay Settings.** 

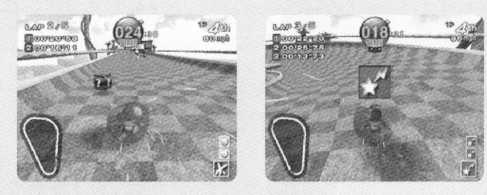

#### **Types of Items**

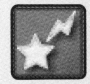

#### **Speed Star**

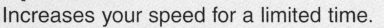

#### **Banana Peel**

You can leave banana peels on the ground to slip up your opponents.

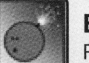

#### **Bowling Bomber**

Roll bombs at your opponents and watch them explode.

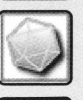

#### **Polygon Ball**

Your opponent's ball changes shape for a limited time.

#### **Ice Cube**

Freeze your opponents for a limited time.

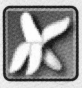

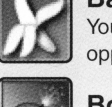

### **Monkey Race**

#### **One Course Race**

**Pick a course and race on it! Use your items to gain an advantage and come in first.** 

#### • **Course Out**

 If you fall off the course, you have to restart from the same location. This results in a large time loss, so be careful not to fall off.

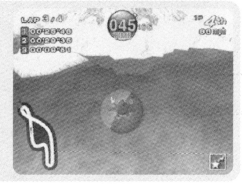

 $\overline{000}$ 

#### **e Retire**

When you play a 1 player game, you must retire when the timer reaches 0.

#### **e End of Race**

Once the rankings for all players are determined, the race ends and the results are displayed.

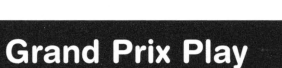

**Race on all courses. The player with the most points wins! Even if you lose one race, you can always make up for it on the next one!** 

#### **e One Race at a Time**

Once the race completion order for all players has been determined, the race results are displayed, and the next race takes place. Players receive more points for higher rankings.

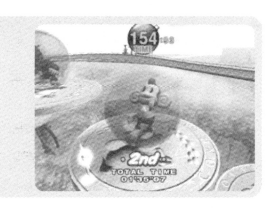

### **Monkey Race**

#### **Retire**

When you play a 1 player game, you must retire when the timer reaches 0 and go on to the next race.

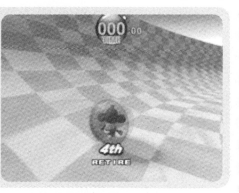

#### **e Final Results**

Once all races have been completed, the final rankings will be determined by the total number of points for each player.

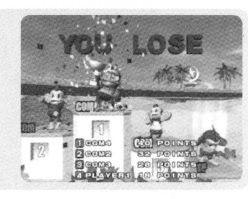

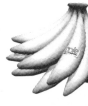

#### **Time Attack Play**

#### **Select any course you like and vie for the best time!**

#### **eltems**

There are no item boxes, but you start out with 3 Speedster items from the very beginning. Use them wisely to achieve a faster time than your opponent's record.

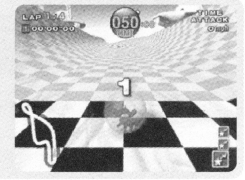

#### • **Retire**

There is a time limit for Time Attack. When the timer reaches 0, you are forced to retire without even registering a speed record, so be careful!

#### **e End of Race and Name Entry**

The race results are displayed when you reach your goal. If your time is fast enough to enter the rankings, you can enter your name.

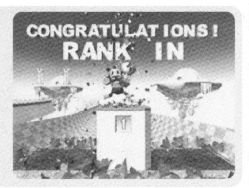